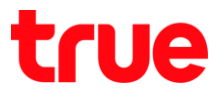

## **การตั้งค่า DMZ ส าหรับ DASAN H662GR (No Wireless)**

1. พิมพ์ **192.168.1.1** กด **Enter** ใส่ Username = **admin**, Password = **password** จากนั้นกด **LOGIN**

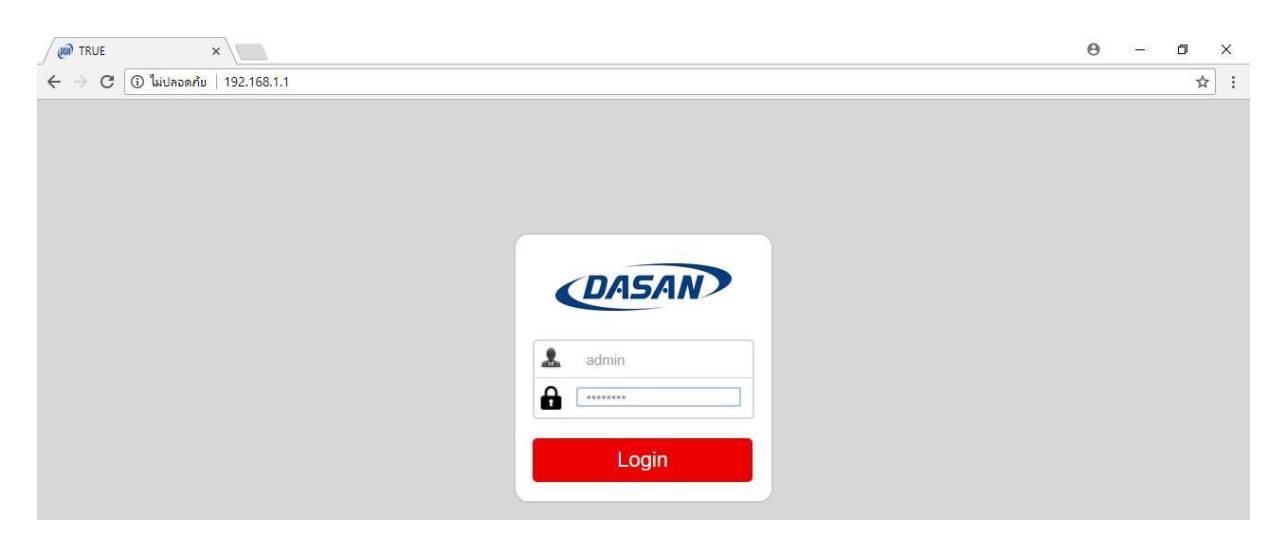

2. เมนูด้านข้าง เลือก **Firewall Setup** > **NAT** > **DMZ**

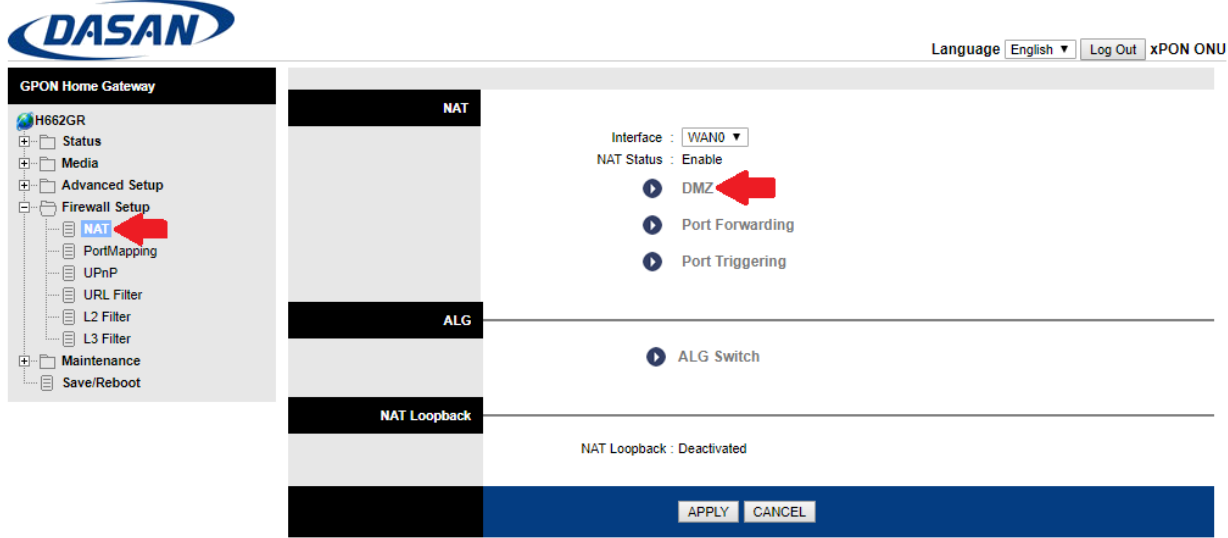

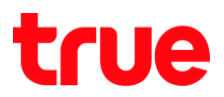

## 3. ตรวจสอบการตั้งค่าดังนี้

- **DMZ** เลือก **Enable**
- **DMZ Host IP Address** ใส่เลข IP Address ของอุปกรณ์ที่ต้องการ **หมายเหตุ:** การตั้งค่า DMZ สามารถตั้งค่าได้เพียง 1 IP Address เท่านั้น
- กด **APPLY**

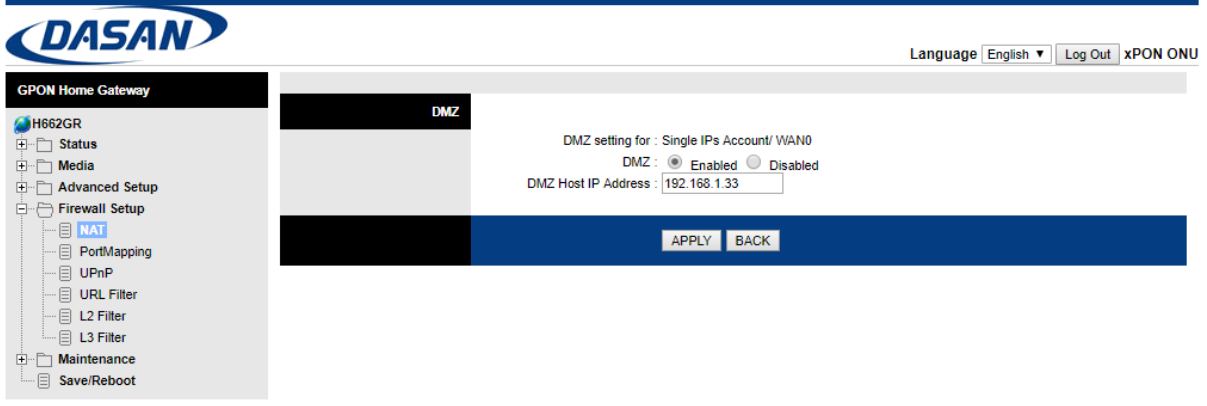